# Vi Reference Card

#### Modes

Vi has two modes: insertion mode, and command mode. The editor begins in command mode, where cursor movement and text deletion and pasting occur. Insertion mode begins upon entering an insertion or change command. [ESC] returns the editor to command mode (where you can quit, for example by typing :q!). Most commands execute as soon as you type them except for "colon" commands which execute when you press the return key.

# Quitting

exit, saving changes : x quit (unless changes) : q quit (force, even if unsaved) : q!

#### Inserting text

insert before cursor, before line i, I append after cursor, after line a, A open new line after, line before  $\hspace{1.6cm}$   $\hspace{1.6cm}$   $\hspace{1.6cm}$   $\hspace{1.6cm}$   $\hspace{1.6cm}$   $\hspace{1.6cm}$ replace one char, many chars  $\qquad \qquad \mathbf{r}$ , R

# Motion

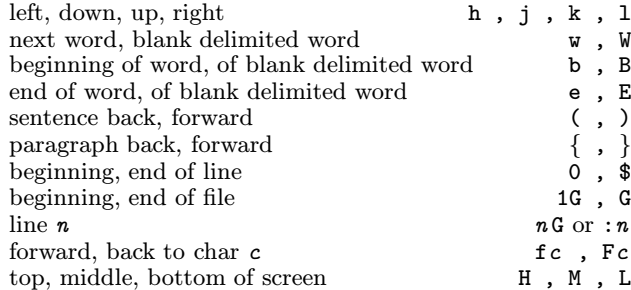

# Deleting text

Almost all deletion commands are performed by typing <sup>d</sup> followed by <sup>a</sup> motion. For example dw deletes <sup>a</sup> word. A few other deletions are:

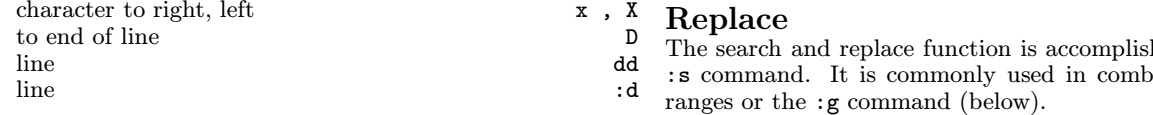

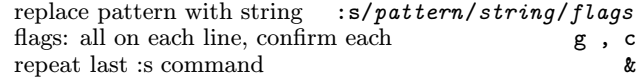

### Yanking text

Like deletion, almost all yank commands are performed by typing y followed by a *motion*. For example  $\forall$  wanks to the end of line. Two other yank commands are:

line yy line :y

# Changing text

The change command is <sup>a</sup> deletion command that leaves the editor in insert mode. It is performed by typing <sup>c</sup> followed by a *motion*. For example cw changes a word. A few other change commands are:

to end of line C line communications of the communication of the communication of the communication of the communication of the

#### Putting text

put after position or after line p<br>put before position or before line p put before position or before line

#### Buffers

Named buffers may be specified before any deletion, change, yank, or put command. The general prefix has the form "<sup>c</sup> where <sup>c</sup> may be any lower case letter. For example, "adw deletes <sup>a</sup> word into buffer <sup>a</sup>. It may thereafter be put back into the text with an appropriate put command, for example "ap.

#### Markers

Named markers may be set on any line of <sup>a</sup> file. Any lower case letter may be <sup>a</sup> marker name. Markers may also be used as the limits for ranges.

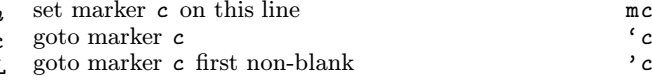

# Search for Strings

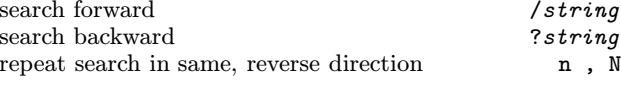

hed with the  $s$  ination with ranges or the :g command (below).

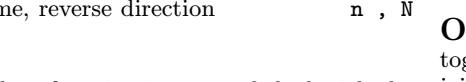

# Regular Expressions

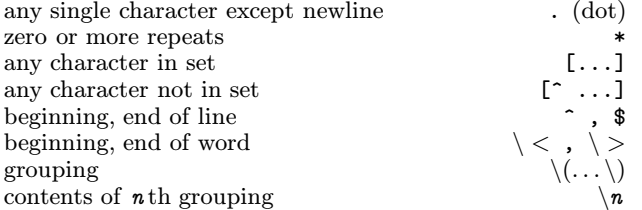

#### Counts

Nearly every command may be preceded by <sup>a</sup> number that specifies how many times it is to be performed. For exam-

ple 5dw will delete 5 words and 3fe will move the cursor forward to the 3rd occurance of the letter <sup>e</sup>. Even insertions may be repeated conveniently with this method, say to insert the same line 100 times.

# Ranges

Ranges may precede most "colon" commands and cause them to be executed on <sup>a</sup> line or lines. For example :3,7d would delete lines 3 <sup>−</sup>7. Ranges are commonly combined with the :s command to perform a replacement on several lines, as with :.,  $s/pattern/string/g$  to make a replacement from the current line to the end of the file.

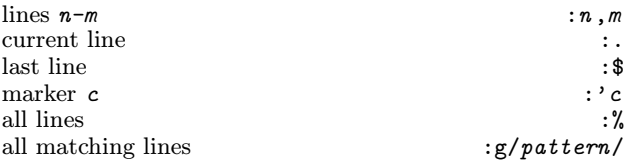

#### mc Files

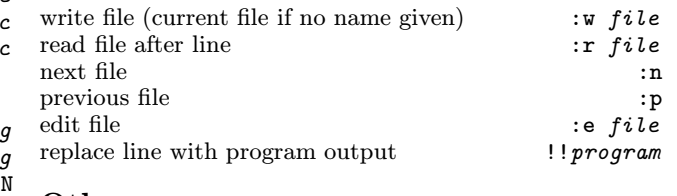

#### $then$

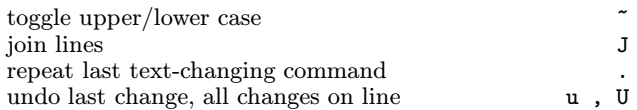